# 這是您的旅程

# 我如何建立自己的 Emerald Insight 用戶個檔?

www.emerald.com/insight

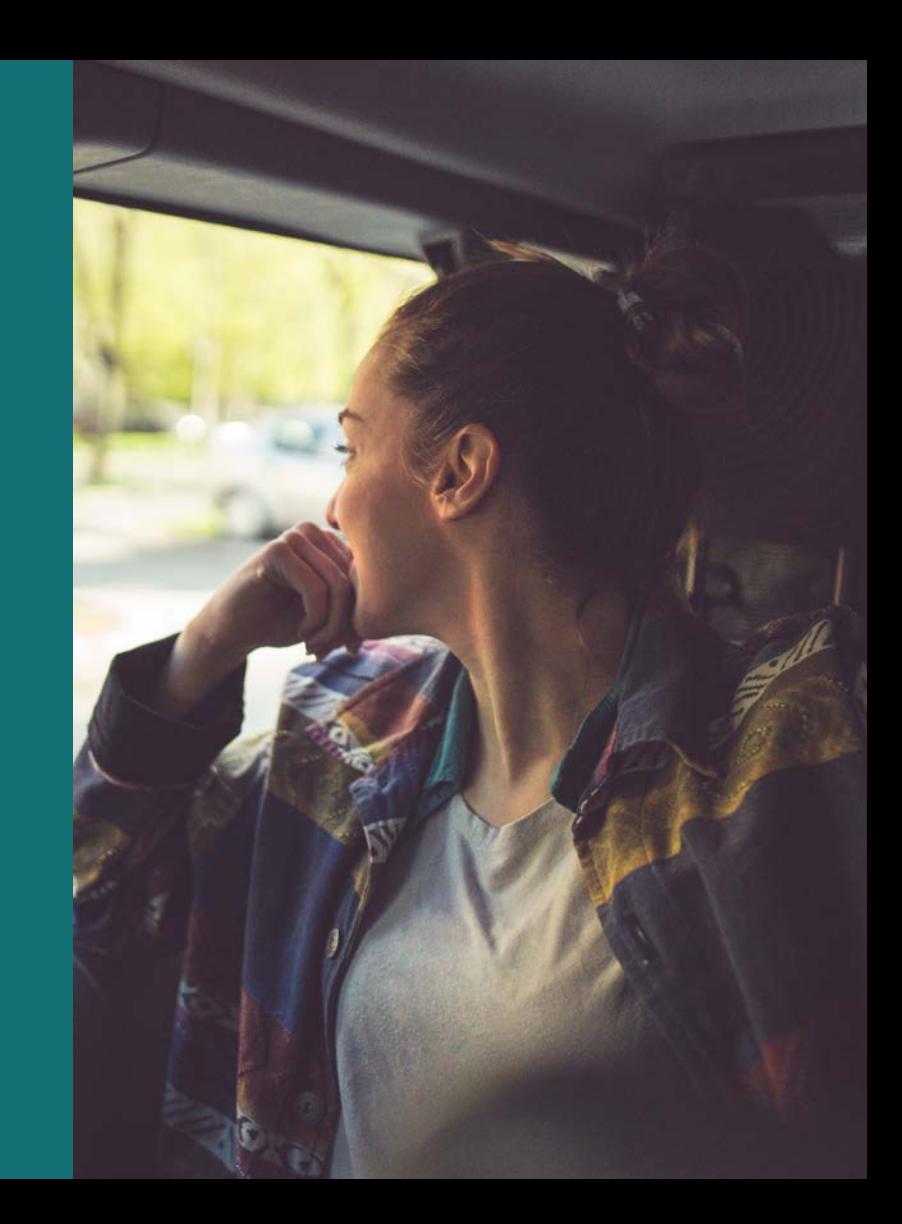

# 用尸個福設定指南

#### 如何使用 用戶個檔自訂我的旅 程?

當您有用戶個檔,便可設定內容通知,也可儲存 搜尋以供日後檢視。在某些情況下,用戶個檔讓 您有權透過貴機構來瀏覽內容。

#### 註冊新的用戶個檔

#### emerald .com /insight [/register](https://www.emerald.com/insight/register)

任何人都可以在 Emerald Insight 上建立用戶 個檔,而且簡單快捷。但請記住,用戶個檔不 能達成即時自動存取內容(除非與 OAN 一起使 用,請參閱下一頁)。要存取內容,您還必須透 過貴機構選擇的方法進行身份驗證。

1. 從首頁選擇「Register(註冊)」。

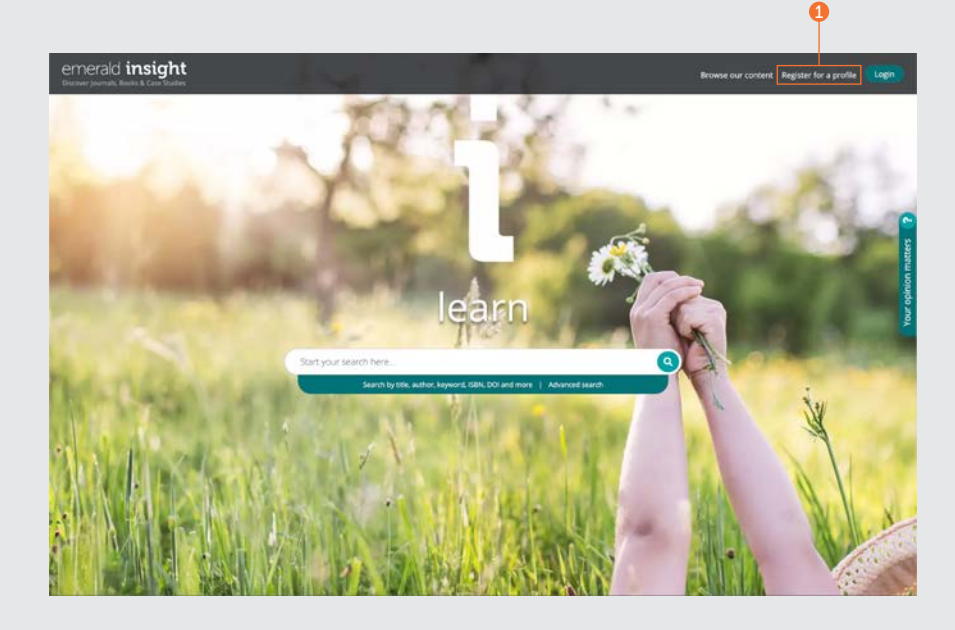

### emerald insight the material contract of the material contract of the material contract of the material contract of the material contract of the material contract of the material contract of the material contract of the m

#### 註冊新的用戶個檔 續…

- 2. 在欄位中輸入您的詳細資訊。
- 3. 輸入您的組織授權號碼(更多有關 OAN 的資 訊,請參見下文)。
- 4. 如果您希望接收行銷電子郵件,請勾選此 方塊。
- 5. 此塊資訊描述用戶個檔有哪些功能供您使 用。
- 6. 勾選方塊以同意我們的條款和條件以及隱私 政策,然後按一下「Register(註冊)」。您 將看到正在向您傳送電子郵件的確認。然後 尋找啟動電子郵件。

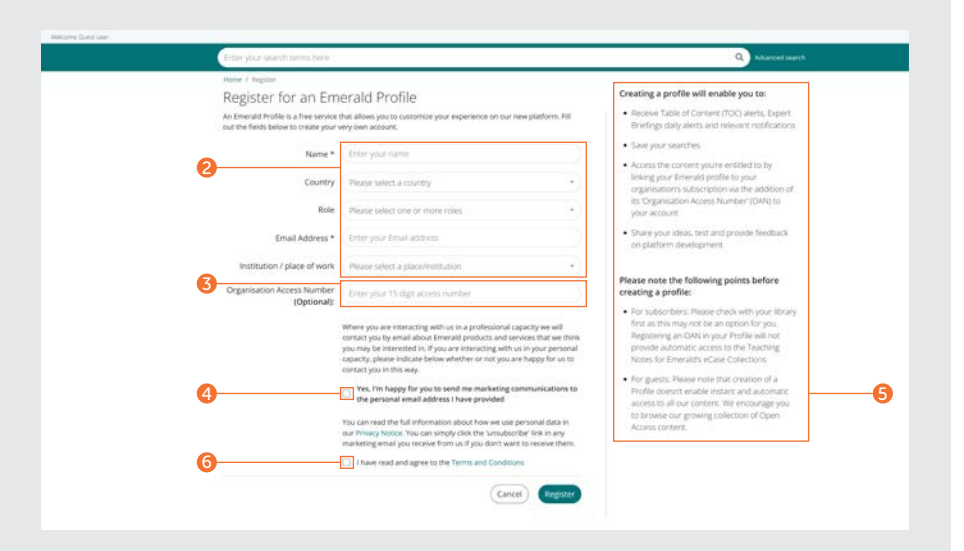

#### 將您的用戶個檔連結Organization Access Number (OAN)以存取內容

*OAN* 是您的圖書管理員或組織管理員提供的一組授權代碼。該代碼將您的個人帳戶連結到您的機構或組織,以便您可以在校外或在家存取其 *Emerald* 資源。在大多數情況下,校外瀏覽將由您的機構自動設定(例如,透過 *Shibboleth*、*Open Athens* 或 *CASA* 設定),但如果無法設定, 則您需要一組 *OAN* 來存取資源。此 *OAN* 將由您的圖書館管理員提供。

## 用尸個福設定指南

#### 啟動電子郵件

1. 按一下「Login(登入)」連結,設定並確認 您的密碼。

您將自動被重新導到 emerald.com/insight, 並可以選擇儲存您的詳細資訊。

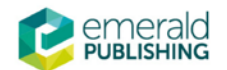

# **Activate your Emerald Insight Profile**

Take advantage of your access to Emerald Insight. Please click the button below to set your password and login.

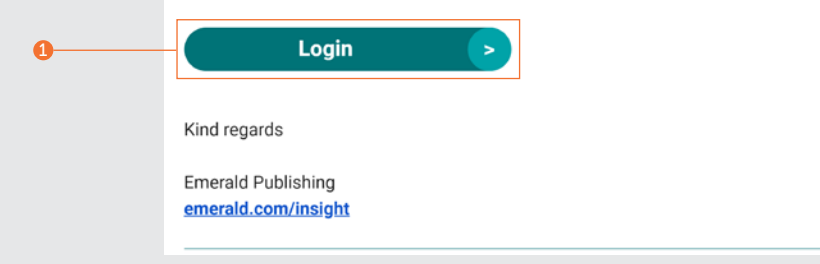

# emerald insight the contract of the contract of the contract of the contract of the contract of the contract of the contract of the contract of the contract of the contract of the contract of the contract of the contract

#### 登入您的用戶個檔

#### [emerald](https://www.emerald.com/login) .com /insight /login

如果您在建立用戶個檔時選擇了「Remember my email(記住我的電子郵件)」和 「Remember my password(記住我的密 碼)」,當您使用 Emerald Insight 時,登入 過程便會加快。

先前emeraldinsight.com 平台上的所有已註冊用戶個檔 以及先前選擇的喜好通知設定都已移轉。如果您尚未在新 網站上啟動您的用戶個檔,請瀏覽 emerald.com/login 並 選擇「Forgot your password(忘記密碼)」選項,以設 定新密碼並重新啟動您的用戶個檔。

- 1. 如果您之前選擇了記住您的電子郵件,這將 自動出現在綠色方塊中。
- 2. 否則,請輸入用於註冊用戶個檔的相同電子 郵件地址。
- 3. 您可以使用多個電子郵件地址註冊用戶個 檔。按一下該連結以使用新電子郵件建立用 戶個檔,或檢視以前使用的登入資訊。

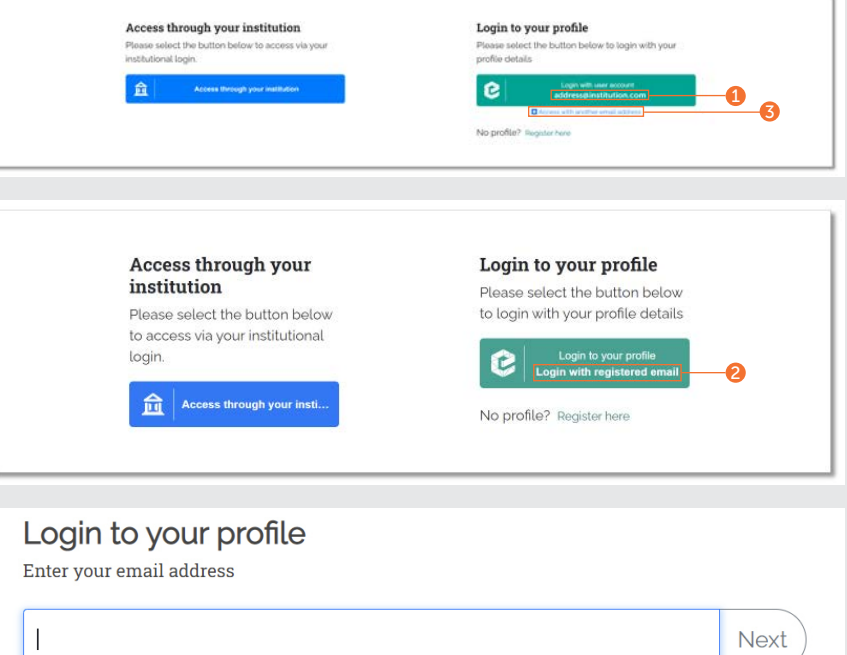

Remember my email Learn More

### 用尸個福設定指南

#### 登入您的用戶個檔

#### 續…

- 3. 如果您之前也選擇了記住您的密碼,您將在 按一下上一頁的綠色方塊後自動登入。
- 4. 否則,請依照指示輸入您的密碼。
- 5. 如果您忘記了密碼,只需按一下連結即可接 收包含重設說明的電子郵件。

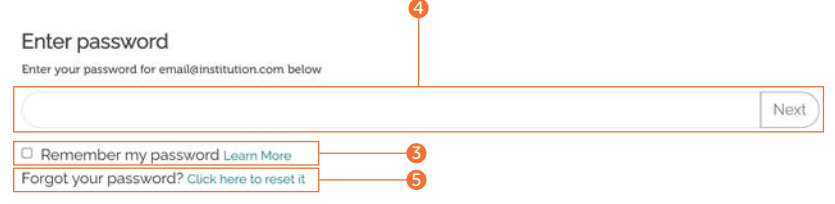

# emerald insight the contract of the contract of the contract of the contract of the contract of the contract of the contract of the contract of the contract of the contract of the contract of the contract of the contract

#### 透過您的用戶個檔 來設定內容通知

使用您的用戶個檔來瞭解最新的期刊、叢書和 Expert Briefings內容,而無須搜尋或瀏覽。

#### 期刊和書籍內容通知

#### 確保您已登入您的用戶個檔。

1. 瀏覽所有期刊和叢書,找到要為其設定通知 的標題。

emerald .com /insight /browse [/publications](https://www.emerald.com/insight/browse/publications)

您還可以使用搜尋功能,從特定內容回到期刊 和書籍導覽。

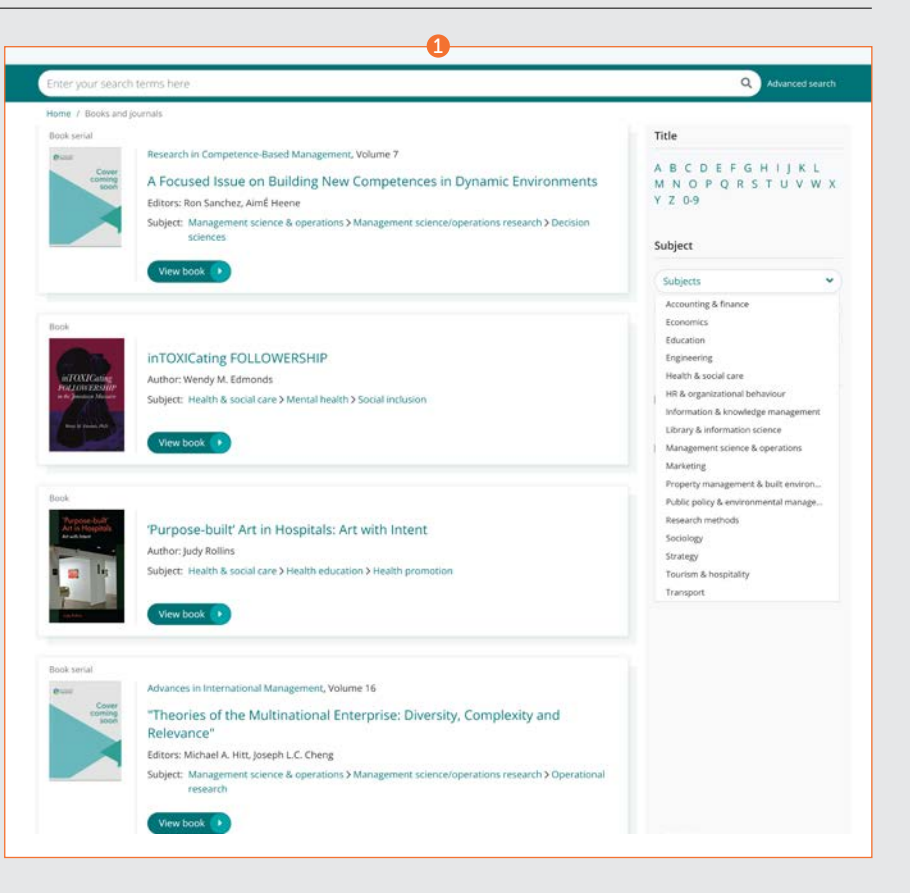

# 用尸個福設定指南

#### 期刊和書籍內容通知

#### 續…

在您選擇的期刊或叢書的目錄頁面上,您可以選擇 建立通知。

- 2. 按一下「Subscribe to table of content alerts (訂 閱目錄通知)」按鈕以設定通知。
- 3. 這將使按鈕變為白色。如果您選擇取消訂閱, 只需 再次按一下該按鈕(從此時起,您將停止接收任何 進一步的通知)。
- 4. 您所選擇的標題發佈新內容後,您將立即收到一封 電子郵件通知。

Pemerald

Rease note that to view the full-text content highlighted within this email, you will need to assure<br>you are authentizated for access. If we, you will see an access restricted reassage for any content<br>which is not availabl

Seadel legge: The Future of Food: Responsible Production, Acquisition, Consumption, and

Ninimising plate waste at botel breakfast buffets; an experimental approach

Indon's mastern is to<br>morrow's shortered a systematic literature review on load most<br> $\mathit{from}$  says and responsibility accounting<br> $\mathit{from}$  and  $\mathit{from}$  and  $\mathit{from}$ <br> $\mathit{from}$  and  $\mathit{from}$  and  $\mathit{from}$ <br> $\mathit{from}$ 

We are pleased to announce that British Food Fournal has new content<br>available on Emerald Insight:

Dapasber<br>Guest editors: Siew Wei Yeong, Mukvinder Kaur Sandhu, Riram Ting<br>Publication data: 20 September 2021 The halo effect of biofortification claims on taste inference and parchase intention<br>Tong Cher, Gref Gabrielvan, Mitsuru Shimizu, Ping Qing<br>HDN, I FOR (SOSKE)

through persuasing messages<br>Cauda Corpio, Okyona Tokorchuk, Opwin Maurez<br>mitht, 1 ECC (404KD)

Dear Oraig Edmonds

. Where \$23, Issue 9

· Volume 121, Issue 13

Volume 123, Issue 9

**B** Who when this time appears are flown down

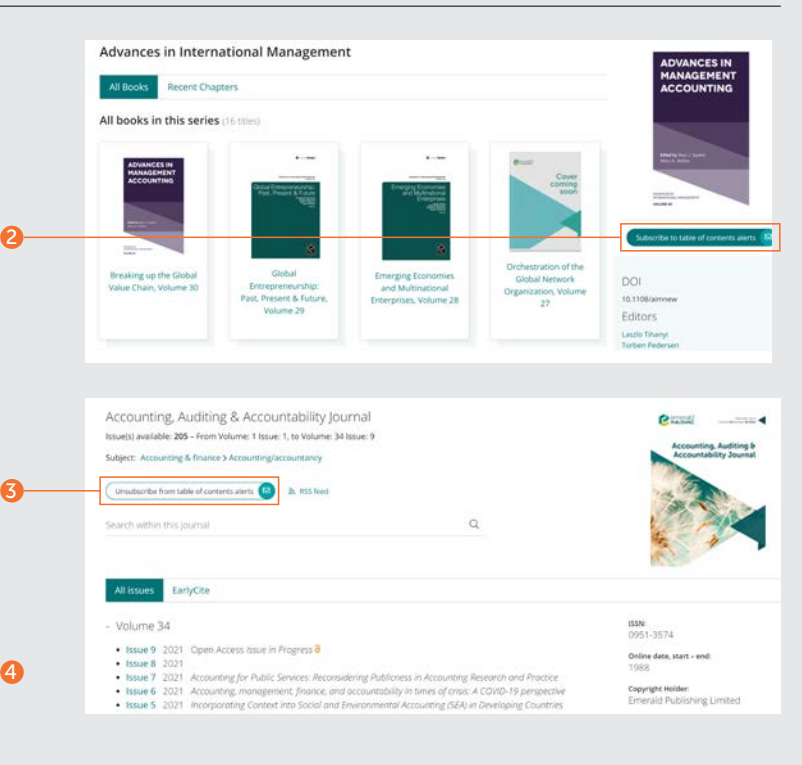

#### emerald insight the contract of the contract of the contract of the contract of the contract of the contract of the contract of the contract of the contract of the contract of the contract of the contract of the contract

#### 專家每日簡報電子郵件通知

#### 確保您已登入您的用戶個檔。

1. 瀏覽 emerald .com /insight [/content](https://www.emerald.com/insight/content/briefings) / [briefings](https://www.emerald.com/insight/content/briefings) 然後按一下「Subscribe(訂閱)」 按鈕以設定通知。這將使按鈕變為白色。 如 果您選擇取消訂閱,只需再次按一下該按鈕 之後,您將停止接收任何進一步的通知。

然後,您將開始收到專家每日簡報電子郵件 通知。

**[檢視完整的專家每日簡報](tk.emeraldgrouppublishing.com/exbr-alerts)通知設定指南**

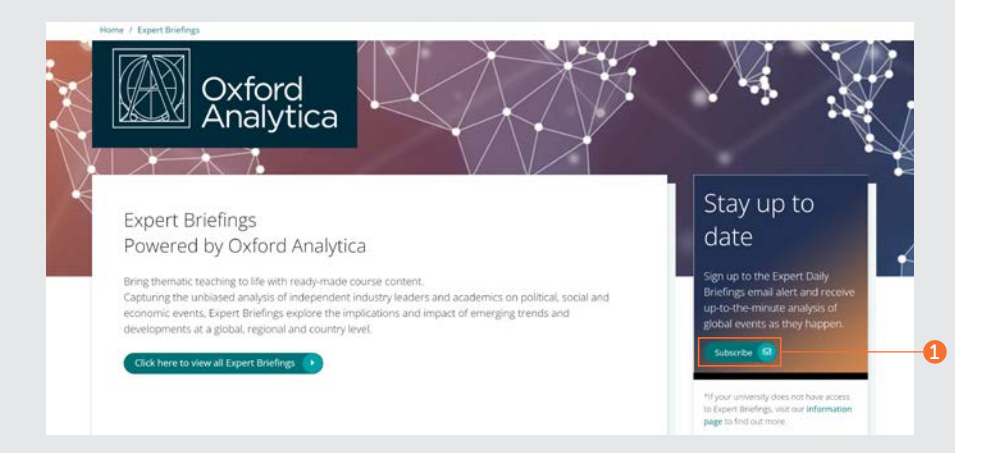

## 用尸個福設定指南

#### 管理您的用戶個檔

在您的個人資料區域中,您可以檢視和取消訂 閱您的通知喜好設定。

按一下頁面頂部的「Profile(用戶個檔)」連 結。

- 1. 在您的用戶個檔區域中,您可以檢視內容通 知的完整清單。
- 2. 您還可以變更密碼並新增 OAN(如相關)。

**a** 

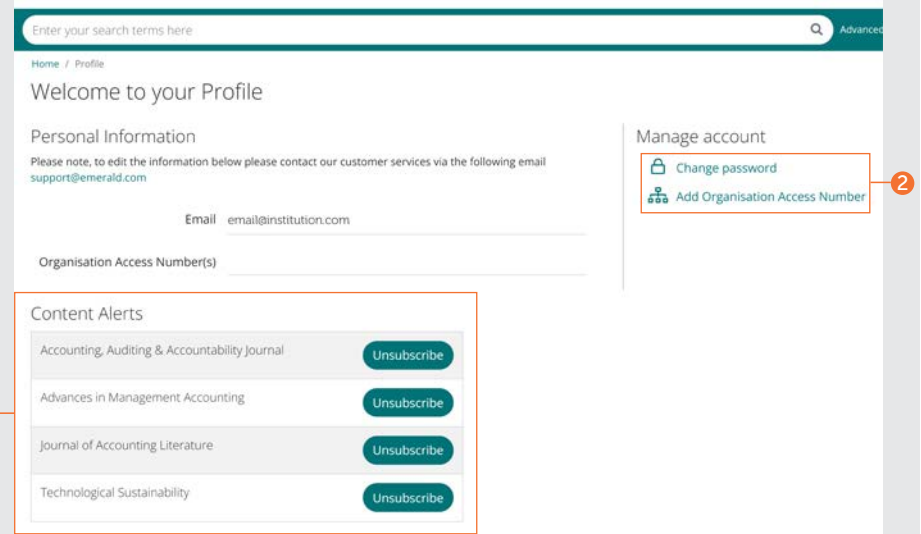

### emerald insight and the manufacture of the manufacture of the manufacture of the manufacture of the manufacture

#### 透過您的用戶個檔儲存搜尋

當使用的搜尋條件很複雜時,儲存搜尋功能特 別有用。 這使您可以儲存結果以供日後再次檢 視。

- 1. 您可以透過按一下「Save this search (儲存 此搜尋)」儲存任何搜尋。
- 2. 可以透過頂部導覽列上的「Saved searches (已儲存的搜尋)」檢索和管理搜尋。

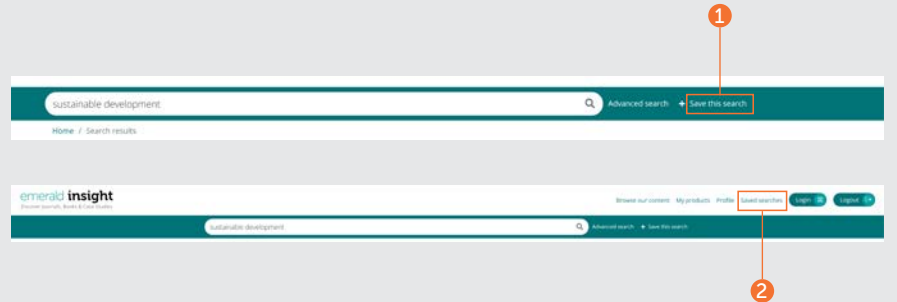

如果您在瀏覽 Insight 上的內容時遇到 問題,請聯絡您的圖書館管理員。

# insight 指南

要檢視 emerald.com/insight 的所有指南,請瀏覽: [emeraldgrouppublishing.com/how-to/use-emerald-insight](http://emeraldgrouppublishing.com/how-to/use-emerald-insight)

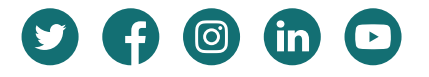